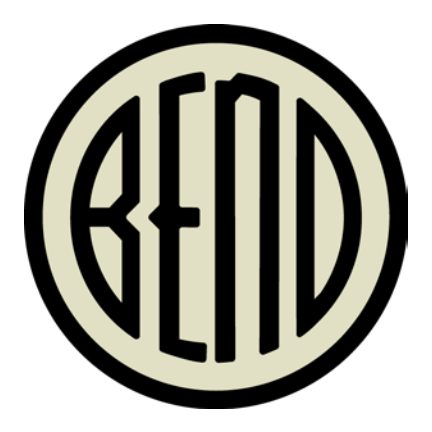

# **HOT APPS SCAVENGER HUNT**

UTILIZING SURVEY123 FOR ARCGIS

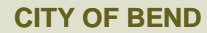

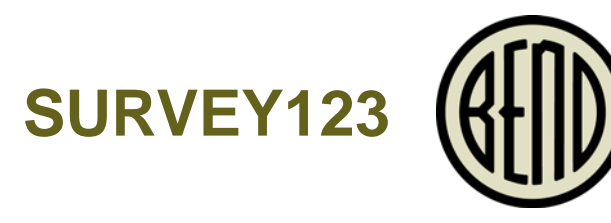

- ESRI Technology
- Utilizes similar functionality to Microsoft or google forms but with spatial aspect
- Collected features are saved as Feature service

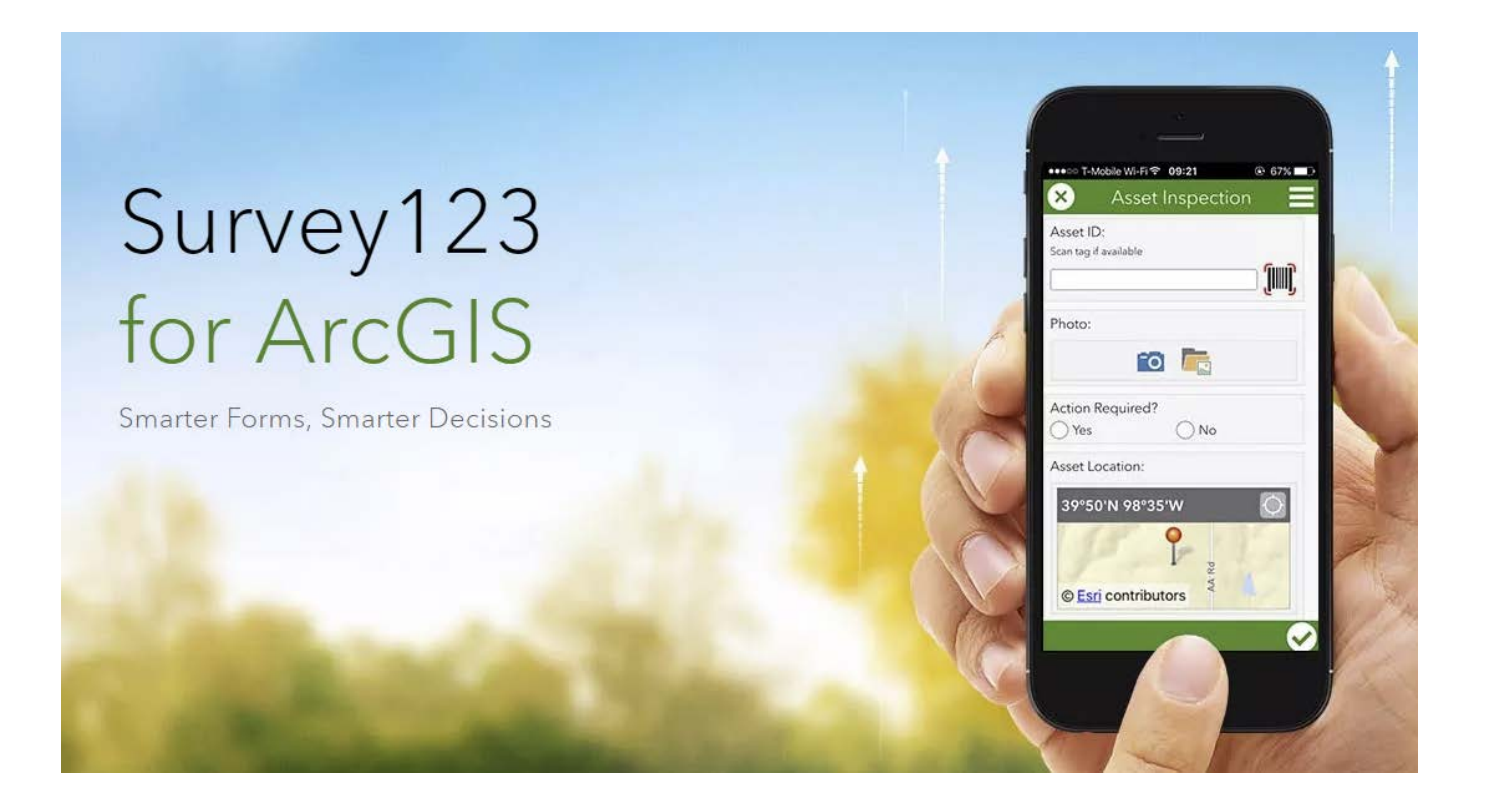

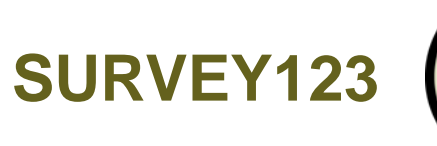

### Create a New Survey

### Using the web designer

- · Get started quickly
- Best for simple surveys
- Author your survey graphically

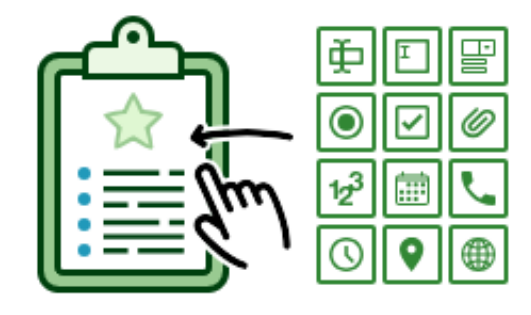

**Get Started** 

## Using Survey123 Connect

- Using a desktop application
- · Full smart form capabilities
- Author through XLSForm spreadsheet

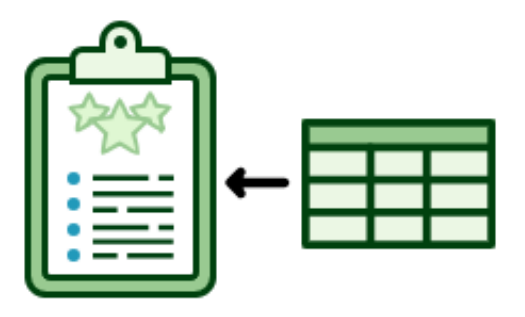

**Get Started** 

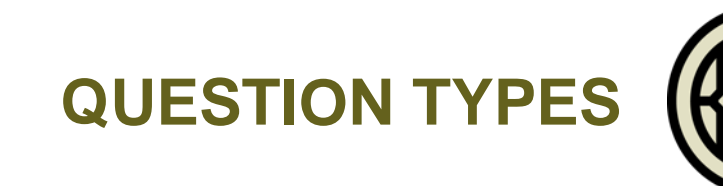

- Types tab contains all acceptable inputs for columns within survey tab
- Most input types easily convert over to ESRI field types.
	- Integer = Long
	- Decimal = Double
	- Text = Text
- Can also include special types as attachments or to fill fields with data.
	- Image
	- Audio
	- Barcode
	- Note

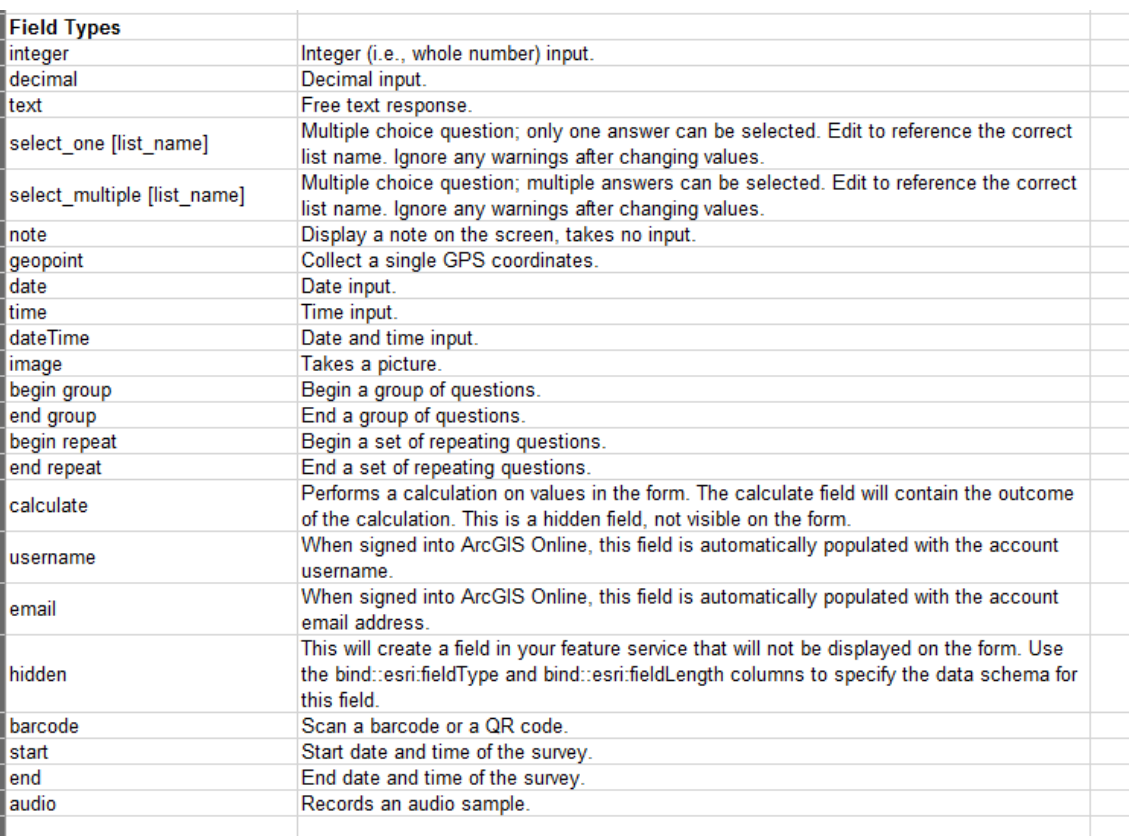

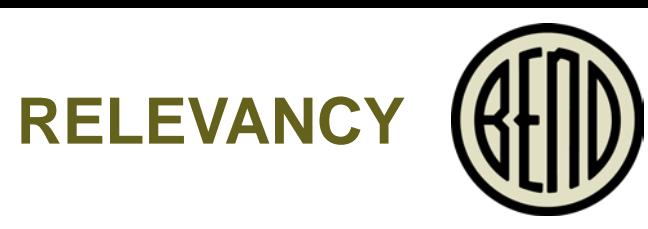

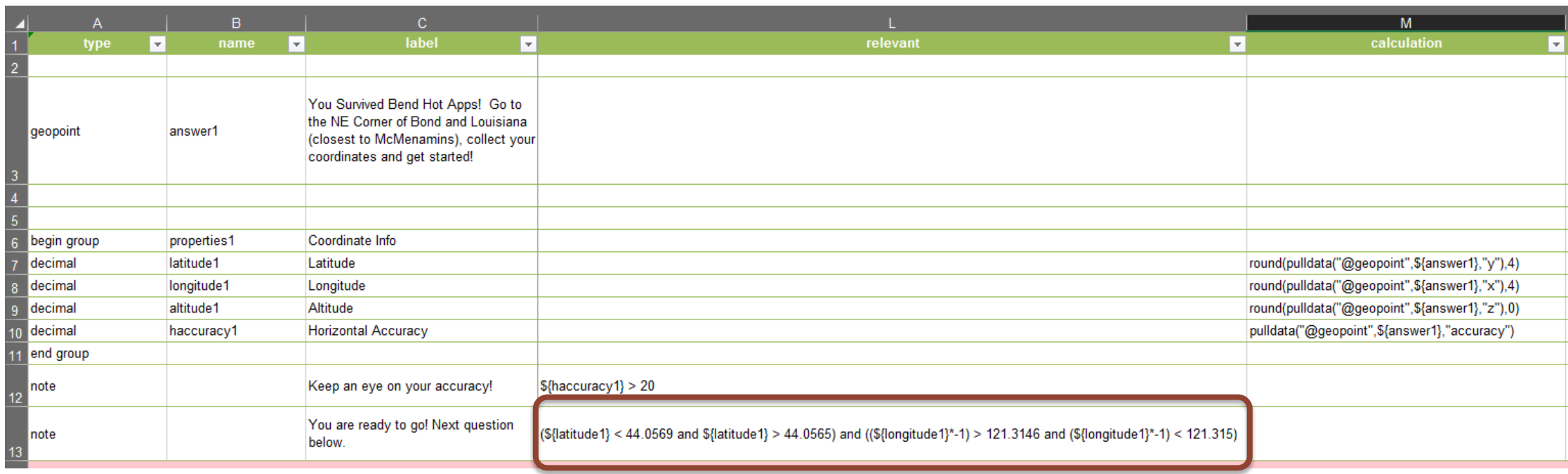

Relevancy can be powerful for collecting data (similar to subtypes in some ways)

## **HOW TO USE THE SURVEY**

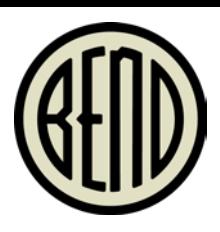

- Click **Collect** to start survey once downloaded
- If when scrolling down, you don't see the next question, your answer is incorrect!
	- The circled crosshairs will collect your coordinates
- Don't click the Check in the lower right until you are completed with the survey. If you submit early you will have to restart!

#### 4:14 PM utl Verizon LTE  $\nabla$  or  $\blacksquare$ Hot Apps Scavenger Hunt

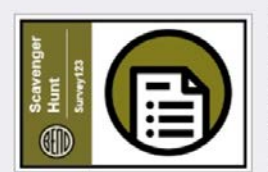

Collect

HotApps Survey123 to lead you to the postevent networking social

 $\rightarrow$ 

nskinner@bendoregon.gov\_bendo regon

Created: 1/25/19 Last modified: 2/6/19

3:30 seems a bit early for HotApps après right? Spend some time doing a fun downtown Bend scavenger hunt that will take you to the spot everyone will meet after.

This survey was created using Survey123 Connect to showcase the different collection options available, as well as the power of relevancy in questions.

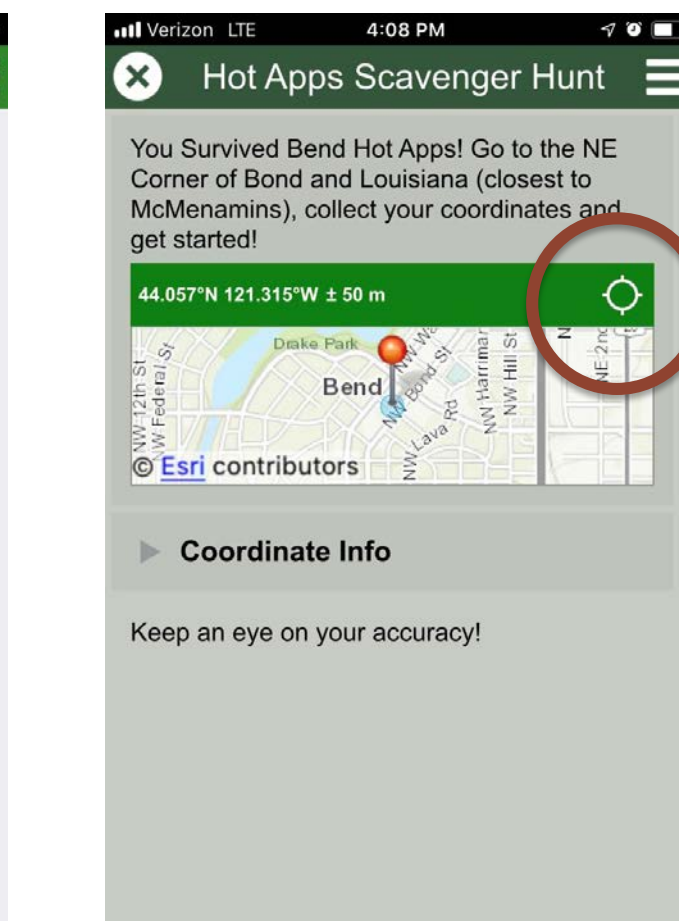

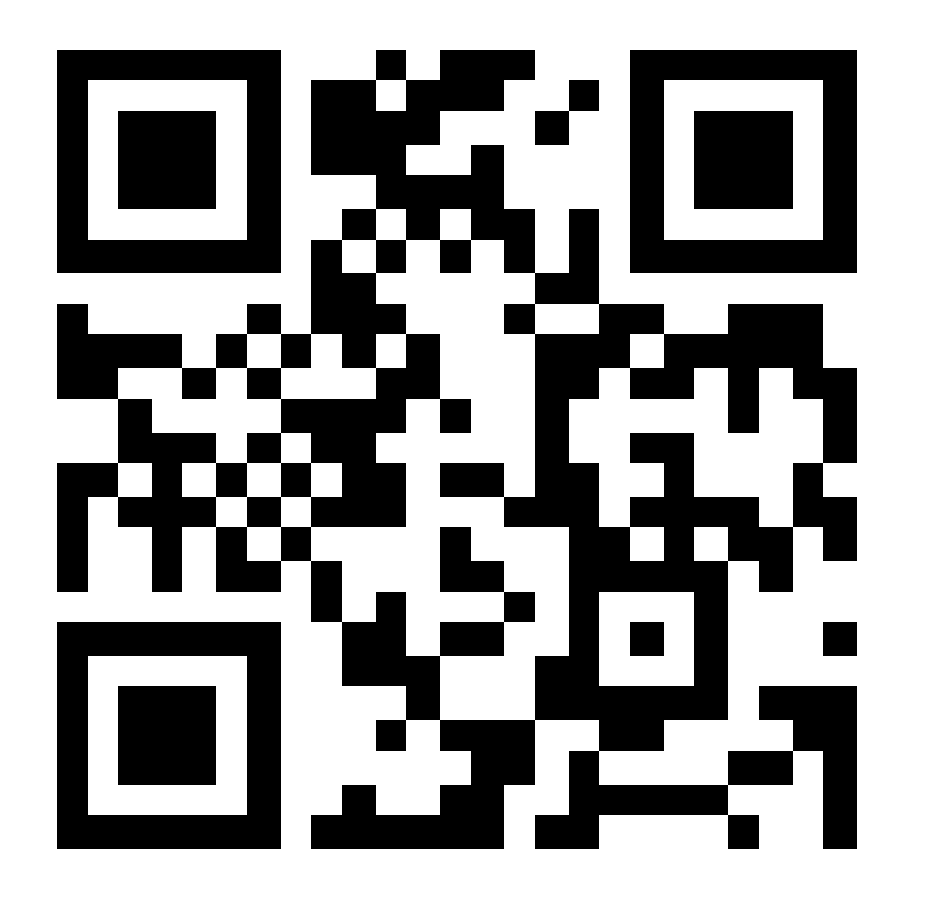

<https://arcg.is/1bnPm4>

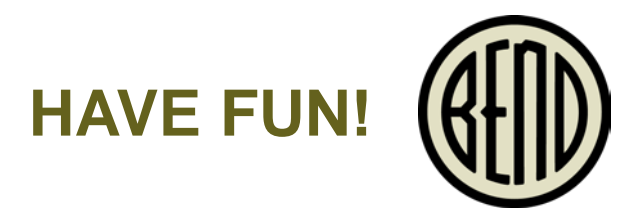

- Download Survey123 if you don't already have it.
- If prompted Be sure to enable location services while using Survey123.